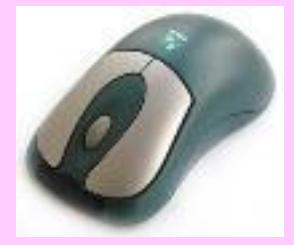

**Рабочий стол. Управление компьютером с помощью мыши. Освоение мыши**

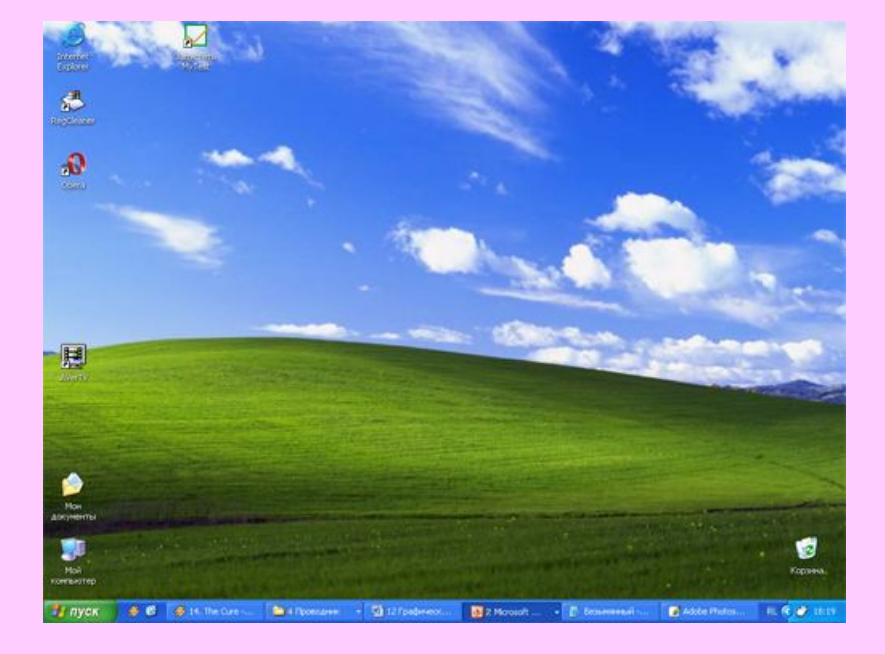

#### **Проверка домашнего задания**

#### **Дополнить предложения:**

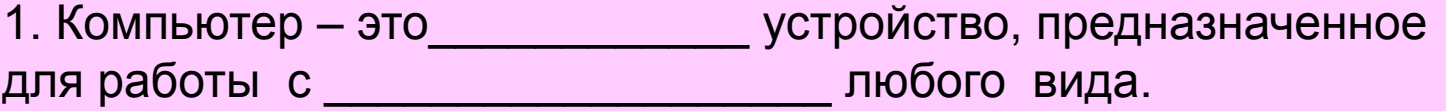

2. Персональный компьютер состоит из частей:

3.Человек передаёт информацию компьютеру с помощью \_\_\_\_\_\_\_\_\_\_\_\_\_\_\_\_\_\_\_\_\_\_\_\_\_\_\_\_\_

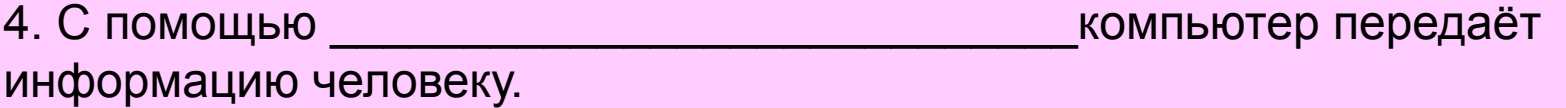

5. Устройства, с помощью которых компьютер запоминает и обрабатывает информацию, установлены в\_\_\_\_\_\_\_\_\_\_\_\_\_\_\_\_\_\_\_\_\_\_\_\_\_\_\_\_

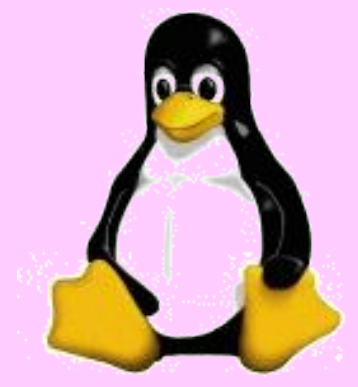

### **Цели урока:**

- · ввести на интуитивном уровне первые понятия графического интерфейса - рабочего стола, значка ярлыка;
- · показать, что пользователь взаимодействует с программами и устройствами компьютера с помощью мыши;
- · освоить основные действия с мышью.
- **• Основные понятия:**
- · рабочий стол;
- · значок (Мой компьютер, Корзина, Мои документы);
- · ярлык;
- · действия с мышью (перемещение, щелчок, щелчок правой кнопкой, двойной щелчок, перетаскивание).

**Как примерно выглядит рабочее место школьника, инженера, секретаря, если у них нет компьютера? В ящиках стола обычно хранятся папки с документами и инструменты, необходимые для работы.** 

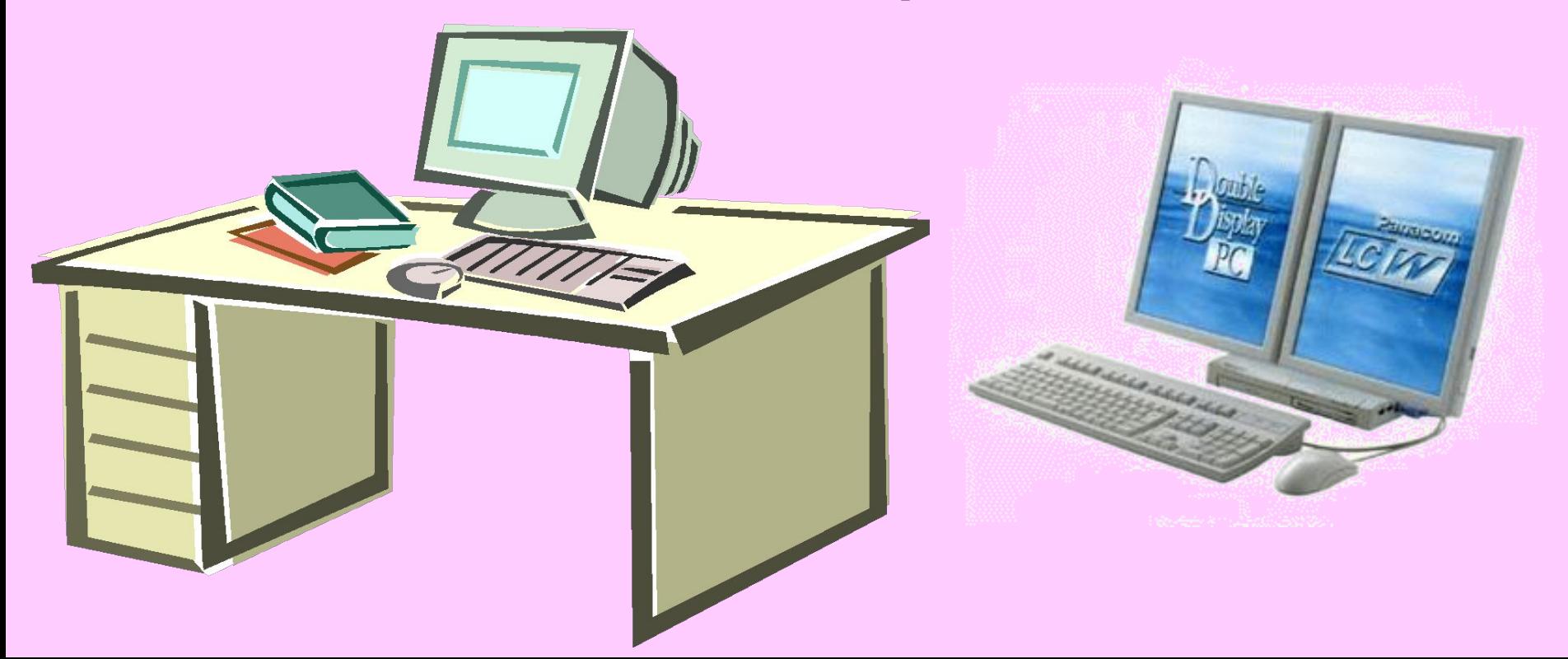

#### Настольная лампа

- Папка с документами
- **Учебник**
- Кнопка Пуск Календарь
- Блокнот
- Корзина
- Часы
- Линейка и ножницы
- Клей
- Авторучка

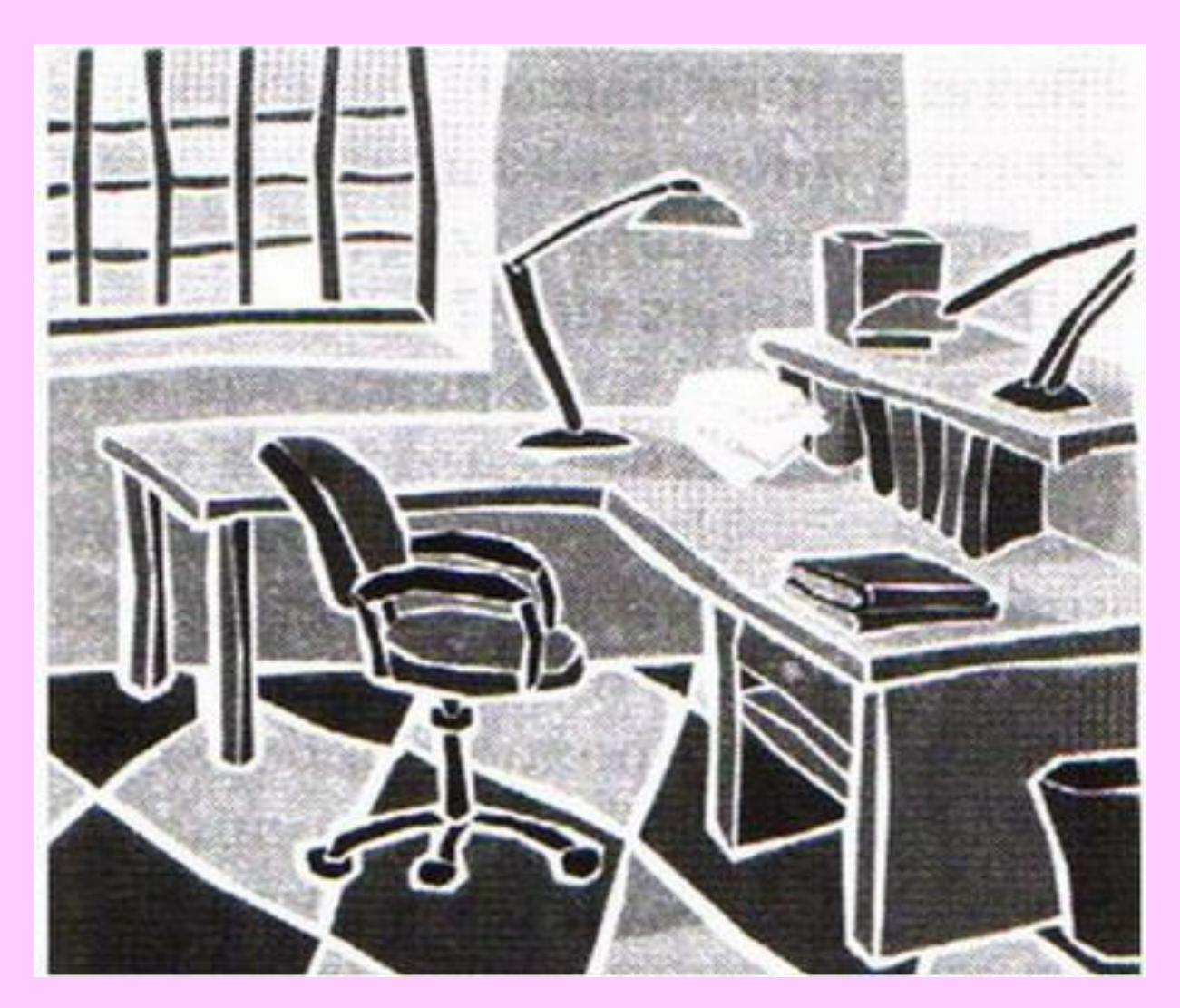

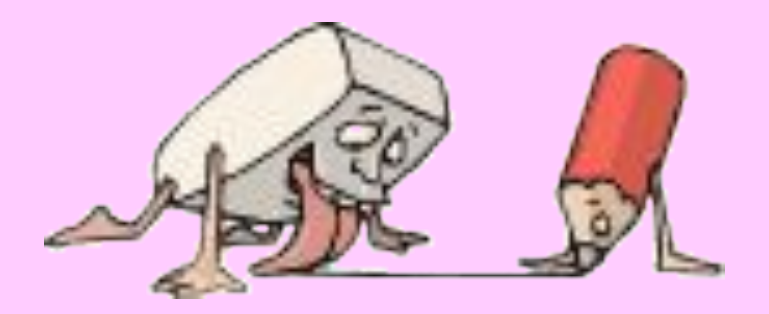

## **Персональный компьютер способен заменить обычный рабочий стол со всеми его принадлежностями.**

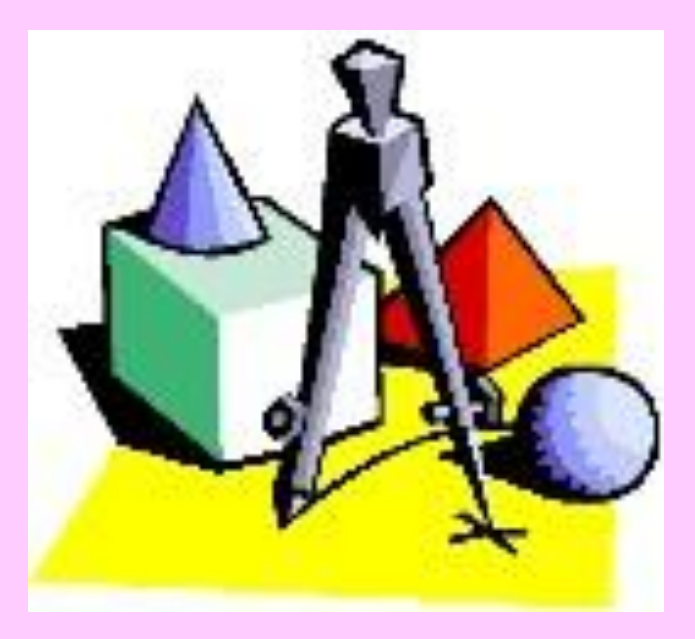

 Мы не случайно сравнили компьютер с рабочим столом. Во всем мире изображение на экране монитора называют *Рабочий стол* .

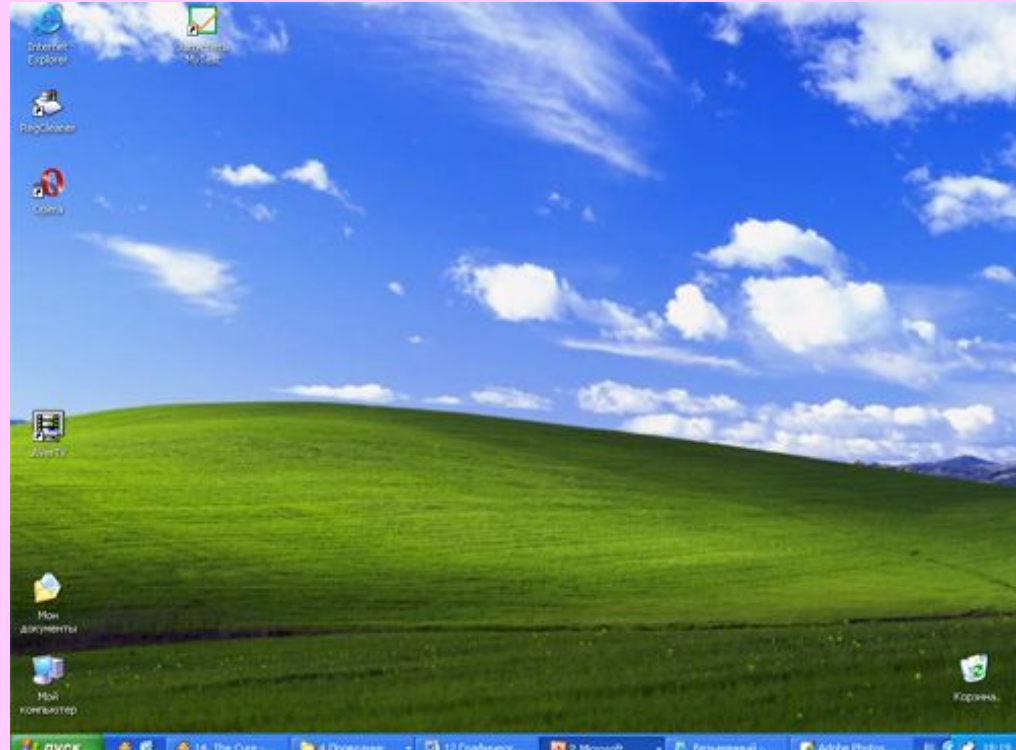

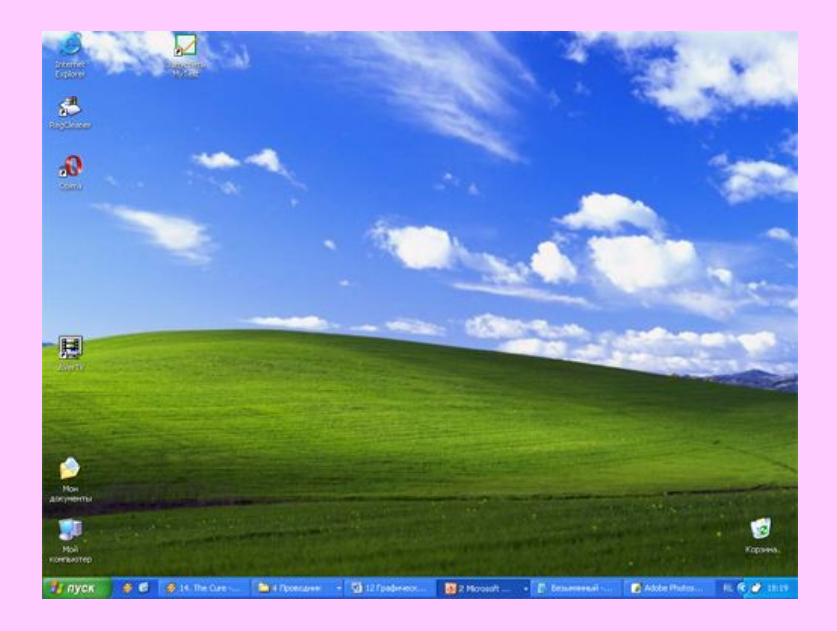

**На рабочем столе расположены маленькие картинки с надписями. Каждая маленькая картинка обозначает программу, документ (текст, рисунок, мелодию, фильм), другую информацию. Эти картинки называются пиктограммами**

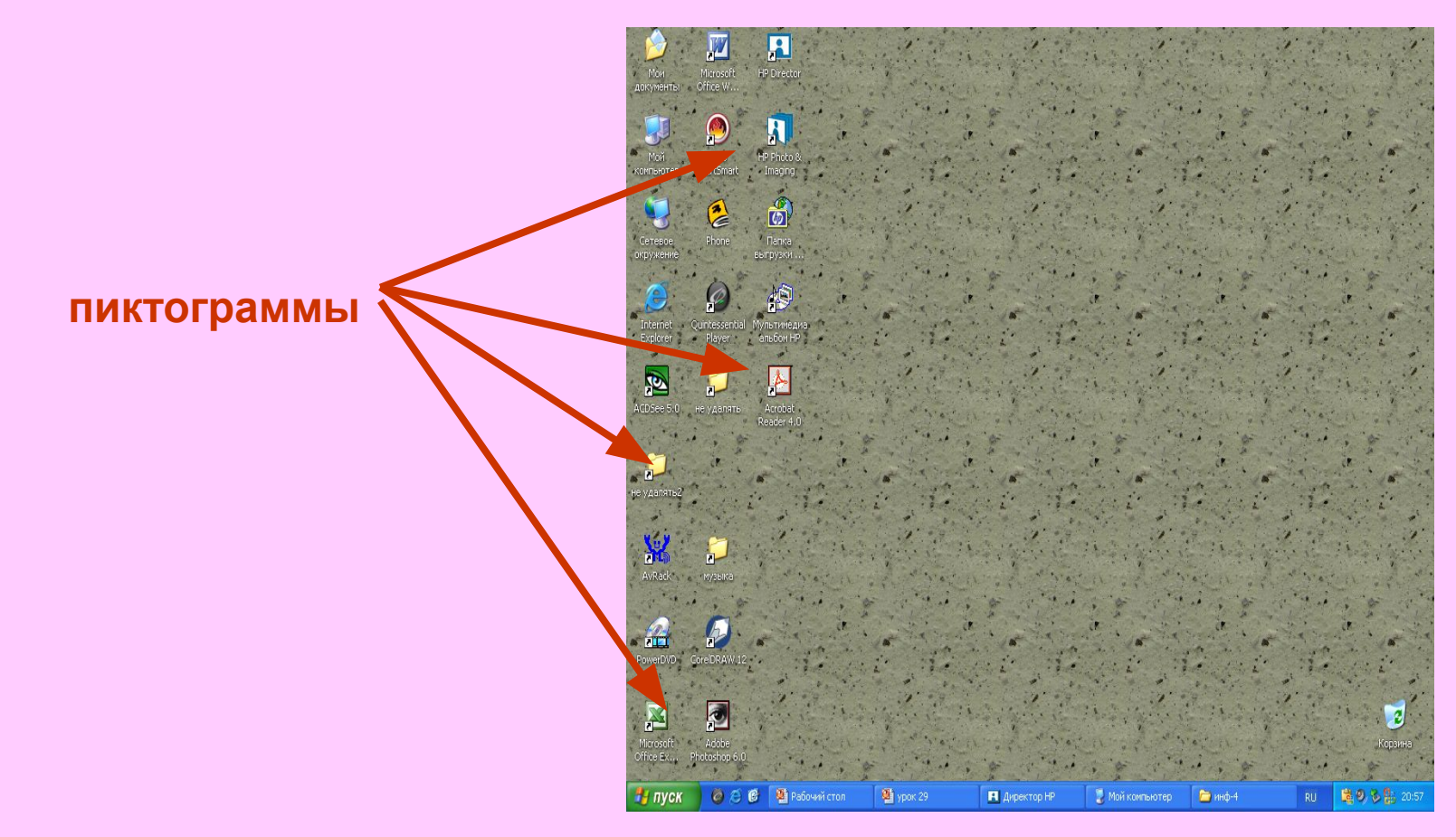

## Вид Рабочего стола, набор компьютерных инструментов и документов на нем можно менять.

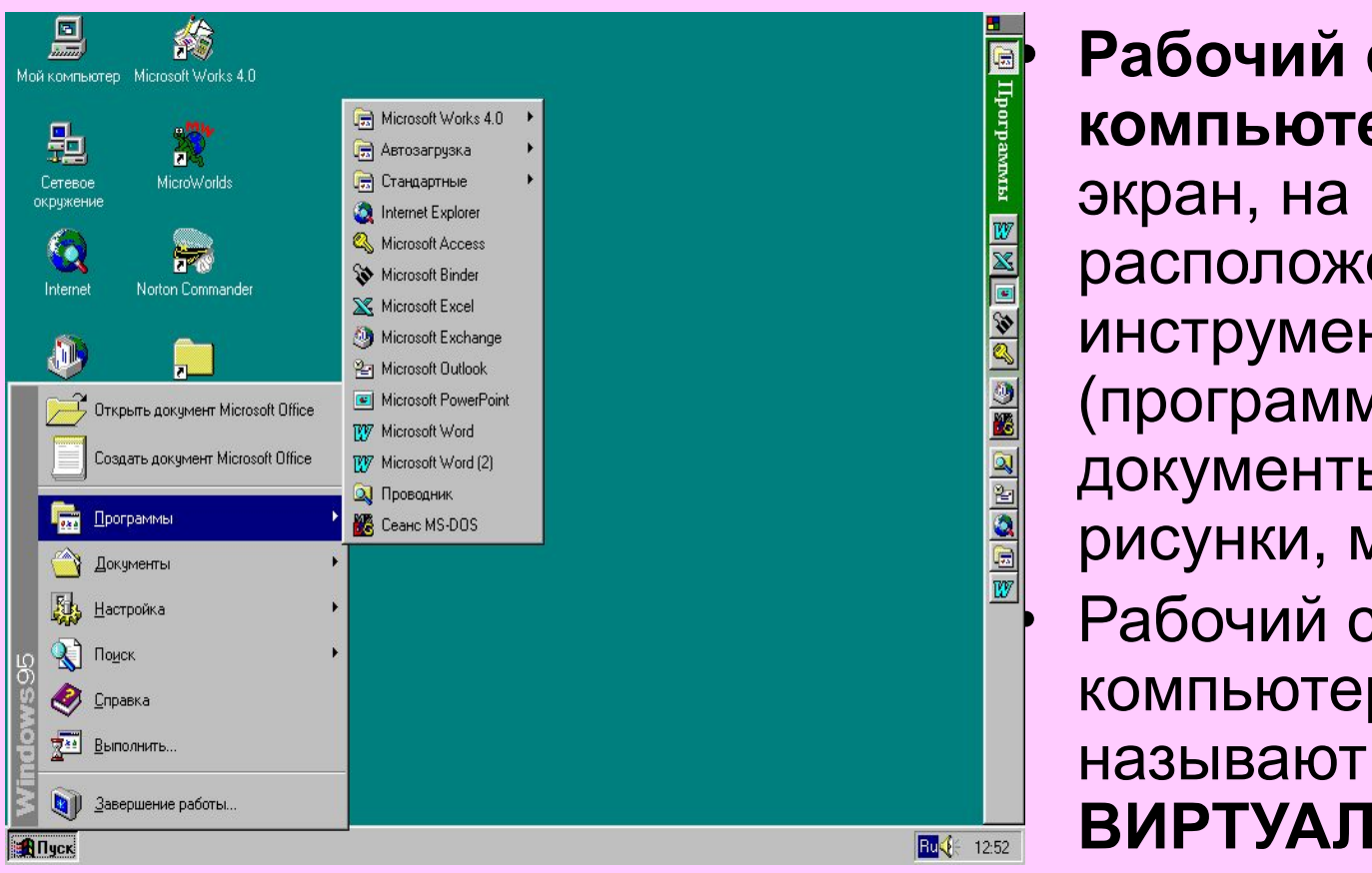

**• Рабочий стол<br>• компьютера** –<br>• экран, на котор<br>• расположены<br>• инструменты<br>• (программы) и<br>• документы (текрисунки, мелод **компьютера** — это экран, на котором расположены инструменты (программы) и документы (тексты, рисунки, мелодии). • Рабочий стол компьютера **ВИРТУАЛЬНЫМ.**

**Чтобы управлять работой компьютера, человек отдаёт ему команды. В разных случаях это делается поразному:**

- **Набрать на клавиатуре слово или предложение**
	- **Команда изображается пиктограммой**
- **компьютер выдаёт на экран монитора список команд, которые он может выполнить, и человеку надо выбрать одну из этих команд.**

**Список команд называется меню**

**Возможности, которые перечислены в меню, называются пунктами меню**

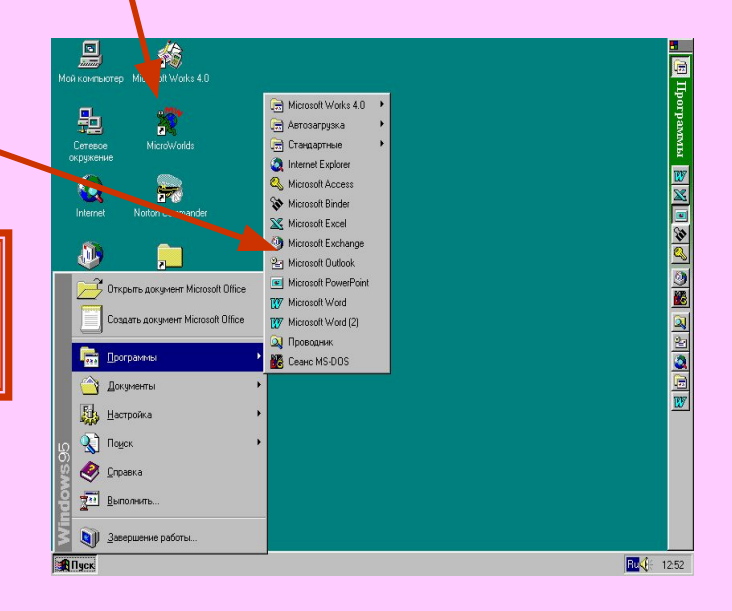

# **Рабочий стол**

- На рабочем столе размещаются:
	- значки объектов
	- ярлыки объектов
- Значки и ярлыки обеспечивают быстрый доступ к различным устройствам и программам компьютера, а также текстам, рисункам и др. документам.
- На Рабочем столе размещены значки (небольшие картинки) **Мой компьютер** и Корзина.
- Значок **Мой компьютер** обеспечивает доступ к различным устройствам компьютера.
- А в **Корзину** отправляется «мусор» - все то, что уже не нужно хранить в памяти компьютера.
- Условимся называть эти значки *Объектами.*

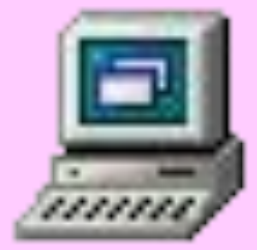

## Мой компьютер

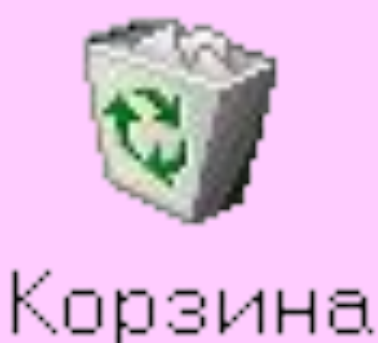

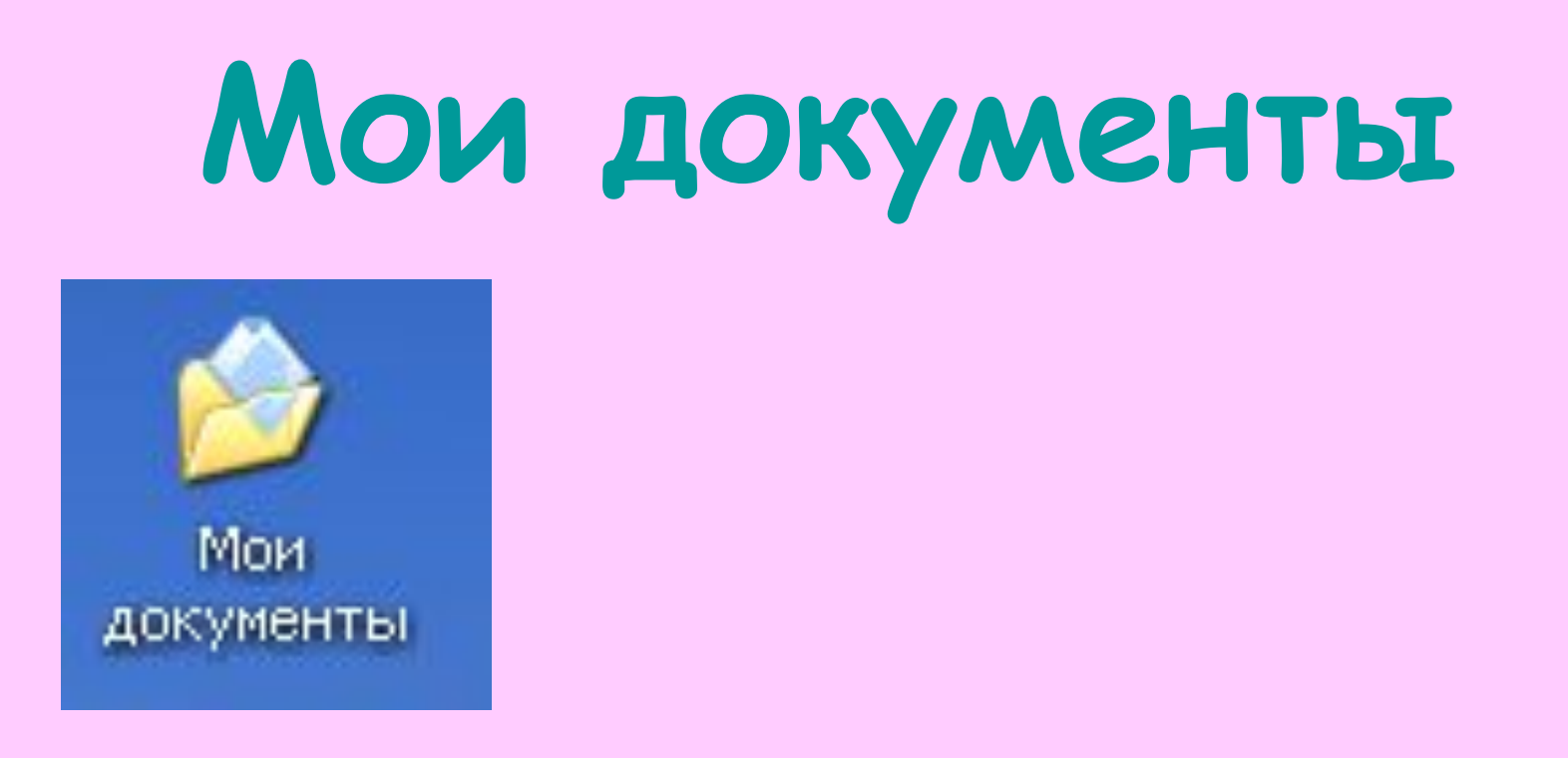

• Значок *Мои документы* поможет быстро найти созданные вами рисунки и другие документы

## **Что еще может находиться на Рабочем столе компьютера?**

- значок Мой компьютер
- значок Корзина
- значки документов
- значки программ
- папки с документами

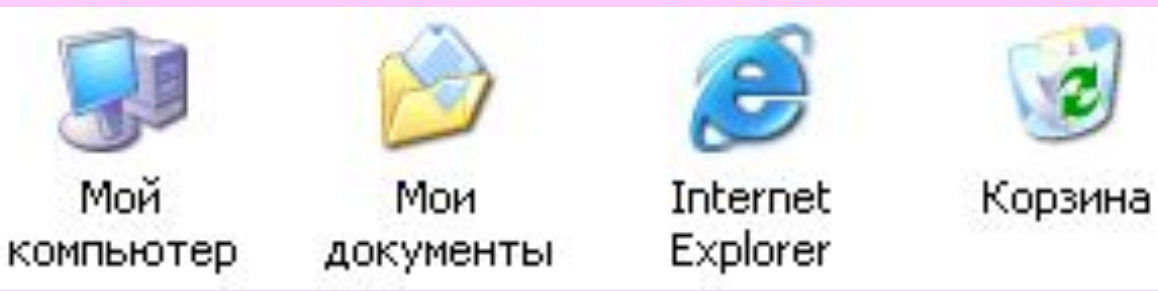

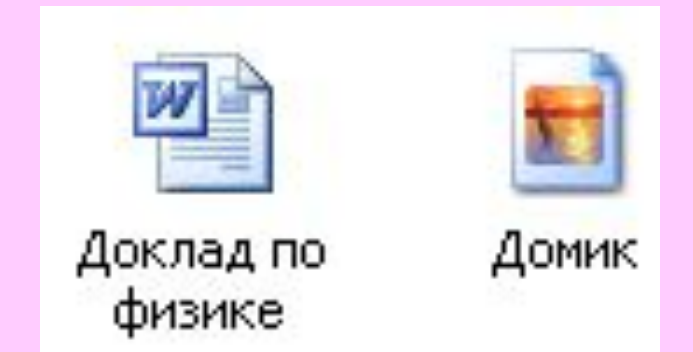

## **Ярлыки**

 Ярлыки указывают на файл, находящийся в другом месте. Эти значки отличаются от обычных наличием маленькой черной стрелочки в левом нижнем углу.

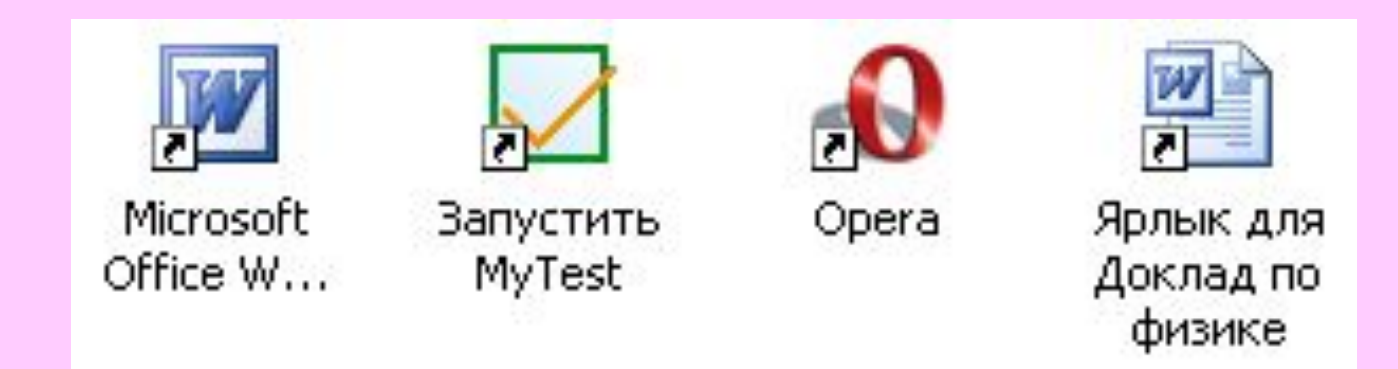

# **Управление мышью**

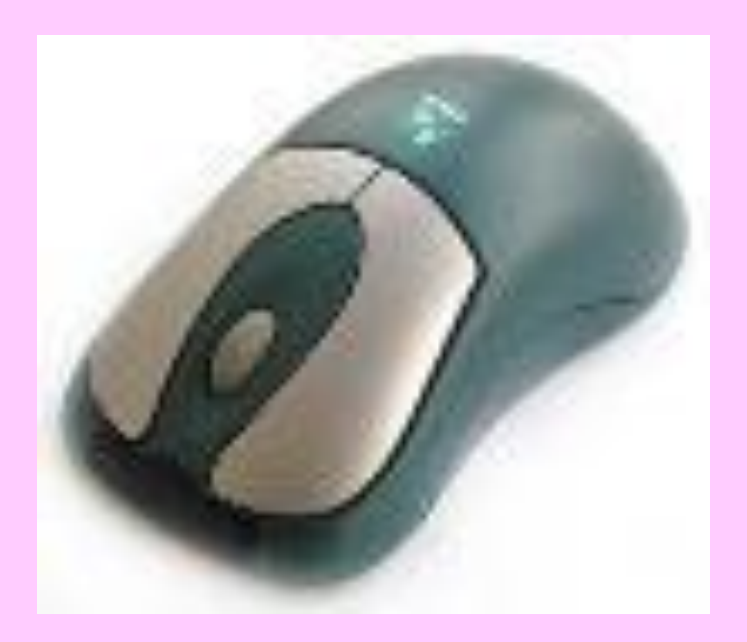

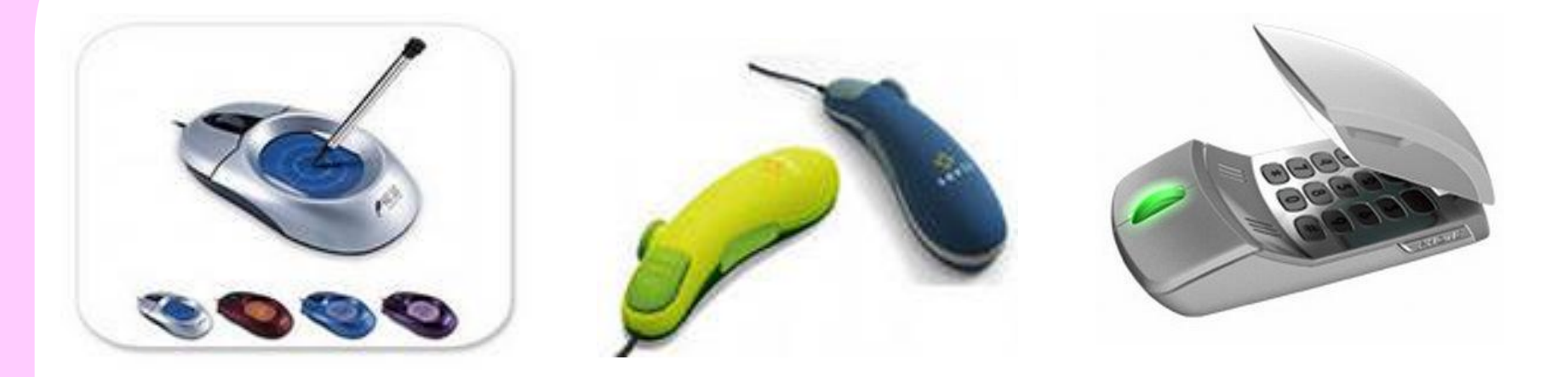

Мышь - устройство управления курсором, служит для ввода данных или одиночных команд, а также для ввода графической информации

 **На экране монитора находится специальный указатель- курсор. Курсор – это указка для компьютера. Курсор может иметь разную форму.**

$$
R_{\text{max}} \sim 1.4 \left( \frac{1}{2} \right) \left( \frac{1}{2} \right)
$$

**Положением курсора можно управлять с помощью компьютерной мышкой.**

**Для быстрого листания информации на экране у мышки есть ещё одно приспособление - колесо прокрутки (скроллер)**

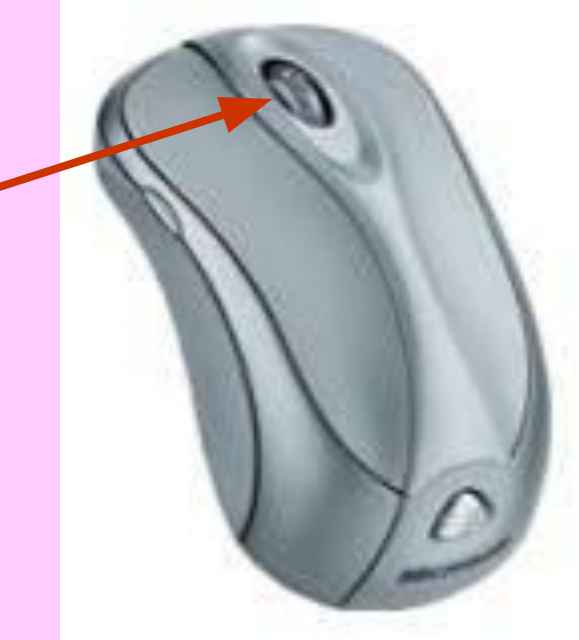

**Взаимодействие** пользователя с программами и устройствами компьютера осуществляется **с помощью мыши**. **Образом мыши** на экране является указатель мыши, чаще всего имеющий **форму стрелки**. Движение указателя по экрану соответствует движению мыши по коврику.

- перемещение указателя мыши;
- щелчок левой кнопкой мыши;
- щелчок правой кнопкой мыши;
- двойной щелчок (два быстрых последовательных щелчка);
- перетаскивание объекта с помощью мыши (при нажатой левой кнопке мыши).

## Практическая часть урока

### **Практическая работа. Освоение мыши**

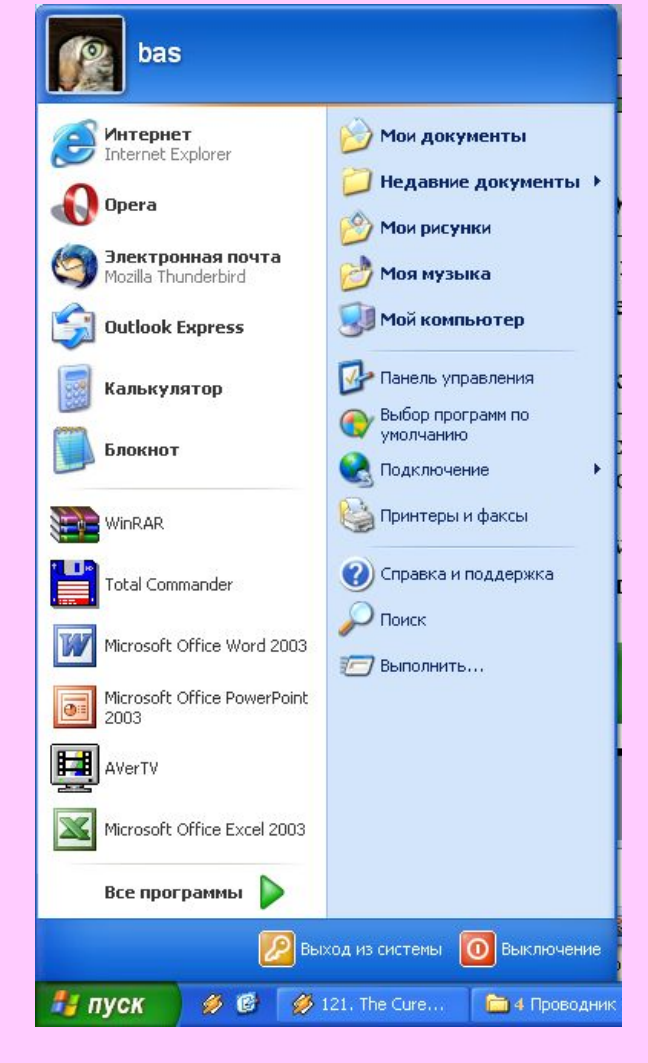

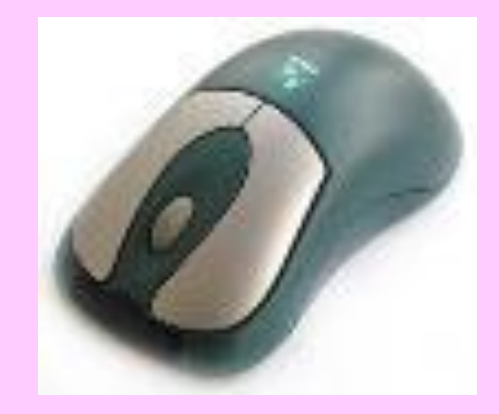

## **Домашнее задание**

- **• п.6, 7 учить**
- **• Нарисовать в тетради**

**Рабочий стол компьютера** 

#### **Литература**

Программы для общеобразовательных учреждений: Информатика. 2 - 11 классы. / Сост. И.Г. Семакин и др. - 2-е изд., испр. и доп. - М.: БИНОМ. Лаборатория знаний, 2005. - 380 с. Информатика: Учебник для 5 класса. Изд. 3-е, испр. / Л.Л. Босова. - М.: БИНОМ. Лаборатория знаний, 2005. - 191 с.: ил. Информатика: Рабочая тетрадь для 5 класса. / Л.Л. Босова. - 4-е изд.- М.: БИНОМ. Лаборатория знаний, 2006. - 87 с.: ил. Уроки информатики в 5-6 классах: Методическое пособие / Л.Л. Босова, А.Ю. Босова. - 2-е изд., испр. и доп. - М.: БИНОМ. Лаборатория знаний, 2005. - 320 с.: ил.